# RANCANG BANGUN WEIGHT FEEDER DENGAN MENGGUNAKAN SENSOR LOADCELL (SOFTWARE)

**Dhiemas Aditya Pramana Putra 1, Indhana Sudiharto ST.MT2 , Endro Wahjono S,ST<sup>2</sup>** *1 Mahasiswa Jurusan Teknik Elektro Industri, 2 Dosen PENS-ITS Politeknik Elektronika Negeri Surabaya Institut Teknologi Sepuluh Nopember Surabaya Kampus ITS Sukolilo Surabaya 60111 Telp (+62) 031-59447280 .Fax (+62) 031-5946114 e-mail:Dmas\_brew@yahoo.com* 

#### **ABSTRAK**

*Umumnya untuk melakukan proses pensetingan proses produksi pada penimbangan weight feeder hanya bisa dilakukan didalam pabrik dan runag conrolnya hanya bisa memonitoring tanpa bisa melakukan set point dari ruang control sehingga cukup memakan waktu bila harus merubah set point produksi karena harus terjun ke lapangan untuk merubah set point pada pabrik-pabrik semen menggunakan weight feeder sehingga kami mencoba melakukan studi dan penelitian dengan membuat alat weight feeder dengan mengunakan loadcell. Diharapkan alat yang kami buat bukan hanya bisa dimonitoring tapi juga bisa bisa merubah set point produksi tanpa harus terjun ke lapangan sehingga bisa mengefisiensikan waktu pensetingan. Weigt feeder yang telah kami buat ini menggunakan mikrokontroller ATmega 16 sebagai pengontrol kecepatan motor yang digunakan untuk menggerakkan conveyor sehingga pasir bisa melewati loadcell dan ditimbang. Alat yang kami buat bisa diset sesuai keinginan dengan batas minimal set point adalah 40 kg/menit dan maksimalnya sebesar 114 kg/menit, kita bisa merubah set point sesuai kehendak kita seperti 45 kg/menit, 58 kg/menit, 70 kg/menit dan seterusnya sesuai batas set point. Dengan % error rata-rata disetiap percobaan yang dilakukan dalam 1 menit mencapai 3,86%.* 

*Kata Kunci: loadcell, ATMega16, LCD (Liquid Crystal Display), visual Basic, keypad, ADC, PWM.* 

#### **ABSTRACT**

*Generally, the process for the production process pensetingan weight on the weighing feeder can only be done in the factory and can only runag conrolnya monitoring can do without the set point from the control room so that enough time-change should be set when the point of production because they had to go to the field to change the set point on cement factories use weight feeder, so we try to study and research with the tools to make the weight feeder using loadcell. Expected to create a tool that we can not only dimonitoring but also can change the set point of production without having to go to the field so that it can mengefisiensikan time pensetingan. Weigt feeder we've made this using mikrokontroller ATmega 16 as the motor speed controller that is used to move the conveyor so that the sand can be pondered and pass loadcell. Tool that we can make the set as you wish with the minimum set point is 40 kg / minute and maximum of 114 kg / minute, we can change the set point according to our will as 45 kg / min, 58 kg / min, 70 kg / min and so within the limits set point. % Error with the average of every experiment conducted in 1 minute to reach 3,86%.* 

*Keywords: loadcell, ATMega16, LCD (Liquid Crystal Display), Visual Basic, keypad, ADC, PWM.* 

# **1. PENDAHULUAN**

 Dalam industri, weight feeder memegang peranan yang penting dalam menentukan kualitas produk yang dihasilkan. Pada prinsipnya weight feeder dapat dianggap sebagai suatu timbangan elektris-mekanis berbentuk conveyor yang secara otomatis menentukan berat material penyusun yang akan diumpankan ke proses selanjutnya. Sebagai

contoh pada bagian pengolahan bahan mentah dalam industri semen, weight feeder bertugas mencampur komponen penyusun semen seperti: batu kapur/limestone (80%), pasir silica (3%), pasir besi (1%), dan tanah liat/clay(16%), sebelum bahan-bahan itu diumpankan ke kiln dan preheater untuk proses pemanasan lanjut. Sedangkan pada bagian finish mill, weight feeder bertugas mencampur material setengah jadi (clinker) (80%), trass (17%), gypsum (3%), sebelum material tersebut digiling di finish mill (tube mill).

 Selain faktor penimbangan, waktu juga sangat berpengaruh besar terhadap kelangsungan proses produksi. Sebagai contoh pada industri semen saat ini setting point pada weight feeder dilakukan dalam pabrik sehingga ketika ada perubahan set point maka operator harus terjun ke lapangan sehingga waktu yang di tempuh juga cukup lama. Oleh sebab itu kami mencoba untuk membuat suatu rancang bangun weight feeder dengan menggunakan sensor loadcell yang tidak hanya menggunakan keypad dan LCD untuk monitoring dan set point tapi juga menggunakan PC sebagai monitoring dan set point menggunkan visual basic sebagai programnya sehingga akan mengefisiensikan waktu

# **2. KONFIGURASI SISTEM**

Secara umum konfigurasi dari sistem yang dibuat terdiri dari sensor, ADC, DAC, mikrokontroller, komunikasi dan PC. Pada sisi sensor yang digunakan adalah sensor loadcell dan sensor tegangan. Untuk ADC dan mikrokontroler terdapat pada satu chip yaitu AVR ATmega16. Sedangkan PWMnya digunakan untuk menyulut MOSFET danpengiriman data ke PC menggunakan komunikasi serial RS-232.

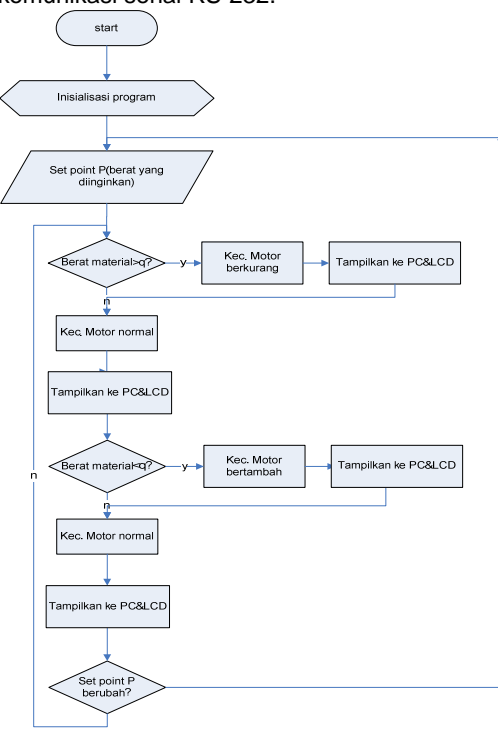

*Gambar 2.1 Blok diagram sistem* 

## **2.1 Pembuatan Perangkat Lunak (***Software***)**

Pembuatan *software* pada proyek akhir ini meliputi, bagian program ADCinternal untuk sensor, PWM, Keypad, LCD *(Liquid Crystal Display)* serta pembuatan program untuk pengiriman & penerimaan data dari mikrokontroller ATMega 16 dengan PC.

#### **2.2 Cara Penulisan Program Code Vision AVR**

Penulis menggunakan *tool* atau program CodeVision AVR untuk menuliskan program DAC ke *flash* memori ATMega 16. Buka program Code Vision AVR dengan langkah-langkah sebagai berikut :

- 1. Buka program Code Vision AVR dengan<br>cara klik Start Menu All Programs **Menu All Programs Code Vision AVR** (namun program ini harus diinstal terlebih dahulu ke komputer).
- *2.* Membuat proyek baru dengan cara klik *Create New**New Project.*
- 3. Sebelum menuliskan program, terlebih dahulu menentukan jenis mikrokontroler apa yang akan dipergunakan dengan men-setting fasilitas yang diberikan berupa **Code Vision Wizard** (jenis mikrokontroler, serial, parallel, clock, frekuensi kristal dsb).

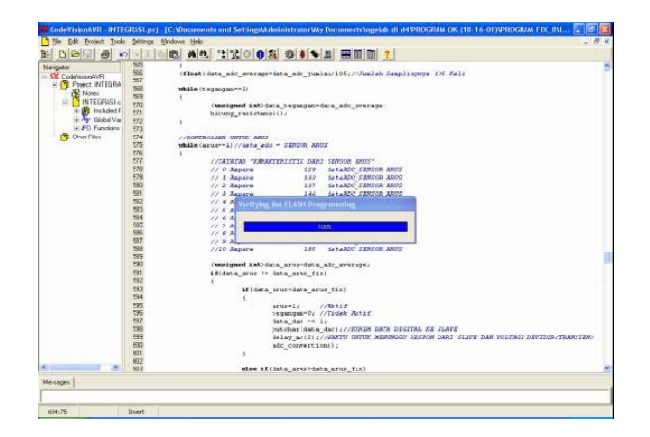

4. Setelah itu menuliskan program.

 *Gambar 2.2 Proses menulis program ke ATMega 16* 

Secara garis besar algoritma dari program utama dapat dijelaskan sebagai berikut:

**1. Proses Inisialisasi** 

Dalam tahap ini meliputi proses inisialisasi dari mikrokontroler ATMega16 yang meliputi pin-pin ATMega16 untuk LCD, keypad, DAC 0808, komunikasi serial RS-232 dan alamat input/output.

# **2. Proses input keypad**

Dalam tahap ini meliputi proses scanning keypad matrik dan alamat input/output.

**3. Tampilan Menu LCD** 

Setelah proses inisialisasi selesai, pada LCD ditampilkan menu-menu yang memudahkan untuk menginputkan set point produksi (P1) dan melihat parameter-parameter produksi seperti kecepatan motor dan berat beban pada loadcell.

# **4. Proses Eksekusi**

Setelah injeksi arus dilakukan melalui keypad maka proses selanjutnya program di *compile* sehingga dapat ditampilkan pada LCD dan PC untuk semua parameterparameternya. Disini lebih difokuskan untuk<br>mendesain nilai C agar dapat mendesain nilai C menghilangkan ripple factor sekecil mungkin.

# **2.3 Perencanaan Pembuatan programVisual Basic**

Pembuatan program pada Visual Basic 6.0 melalui eberapa tahap. Tahap tersebut antara lain:

## **2.3.1 Desain Form Visual Basic 6.0**

 Form antar muka dibuat dengan menggunakan program aplikasi Microsoft Visual Basic 6.0 dengan sistem operasi Windows XP.

1. Langkah pertama adalah mendesain form untuk login, seperti terlihat pada Gambar 3.5

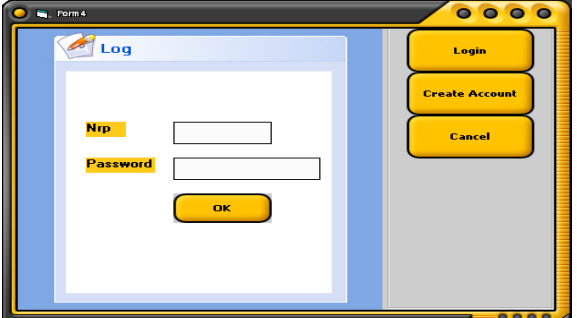

*Gambar 2.3 Tampilan form login* 

2. Langkah kedua adalah membuat create account seperti terlihat pada gambar 3.5

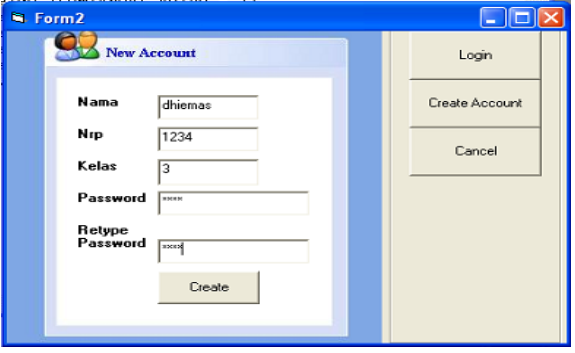

 *Gambar 2.4 Tampilan form create account* 

3. Langkah keempat adalah mendesain form utama yaitu form monitoring motor dan data base.Data hasil dari monitoring langsung tersimpan di data base, seperti terlihat pada Gambar 3.6 dan Gambar 3.7. pada form ini kita bisa melihat beberapa pamameter yang digunakan ada weight feeder seperti P1=set point, P2=berat beban menuju set point , q= berat beban pada loadcell, V=kecepatan motor dan semua parameter-parameter itu juga bisa dlihat pada shape-shape yang berwana-warni. Data-data dari parameter-parameter tersebut juga tersimpan dalam data base dan akan muncul ketika tombol push button di klik, dan tampilan parameter tersebut akan dotampilkan per sekon hingga P2 mencapai set point yang diinginkan.

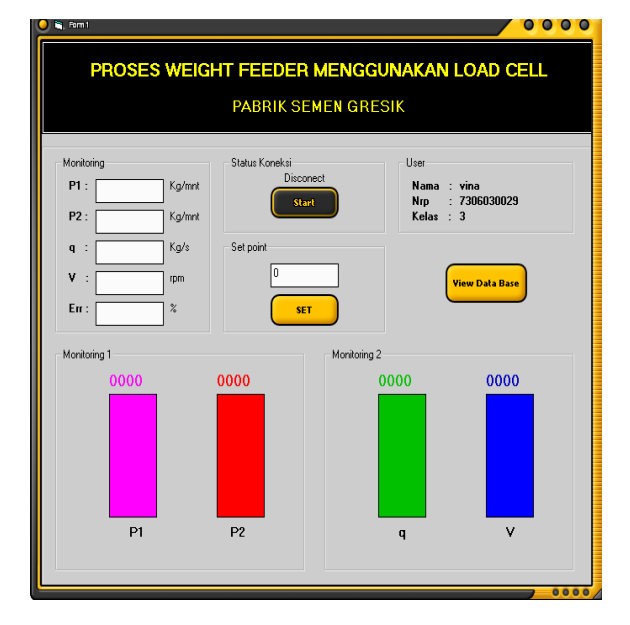

*Gambar 2.5 Tampilan form Utama* 

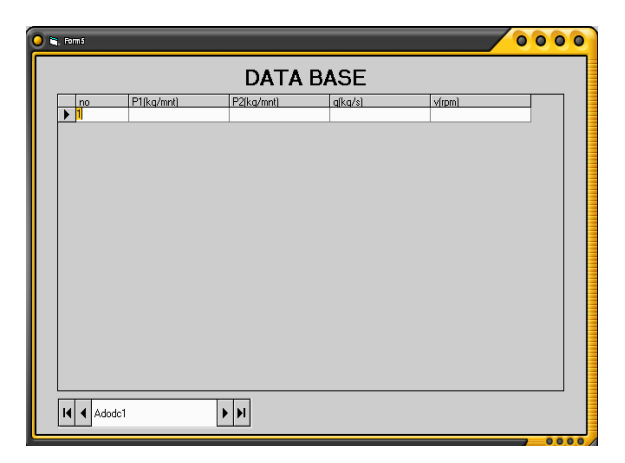

*Gambar 2.6 Tampilan form data record* 

Ini adalah program untuk mrnampilkan record data yang bisa kita lihat perubahanya per sekon.

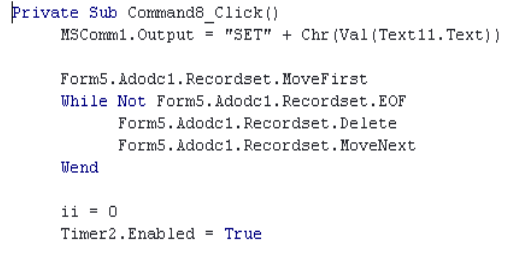

End Sub

# **3 PENGUJIAN DAN ANALISA**

Pengujian dilakukan dengan cara pengukuran dan pengambilan bentuk elombang. Selain itu kelinieran sensor juga di uji untuk mendapatkan hasil yang maksimal.

## **3.1 Pengujian ADC internal**

Pengujian program ini merupakan langkah awal sebelum pengujian alat secara keseluruhan. Langkah pertama yang dilakukan adalah pengujian terhadap ADC Mikrokontroller AVR ATmega16 dengan menggunakan 10 bit. Sebagai masukan ADC ini, digunakannya port.A pin 0 s.d pin 7, digunakannya port.A karena pada port ini mengijinkan untuk masukan analog. Dan tegangan *reference* yang digunakan adalah tegangan VREF, dimana tegangan VREF merupakan supply tegangan pin untuk port.A dan A/D converter. Untuk ADC ini digunakan clock sebesar 4.000000 MHz dengan menggunakan *scan input* secara otomatis.

Pada ADC ini digunakan tegangan referensi (VREF) sebesar 5 Vdc. Sedangkan untuk dapat mengetahui besarnya tegangan yang diterima oleh mikrokontroler dapat menggunakan persamaan dibawah ini:

$$
V_{ADC} = (Vin/V_{ref})^* 2^{10}
$$

*Dimana* 

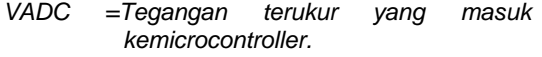

*Vin = Tegangan analog yang masuk ke ADC Vref = Tegangan referensi ADC sebesar 5 V 210 = ADC yang digunakan adalah 10 bit*

Dalam pengujian ini untuk mencoba program pengambilan data melalui ADC dan ketepatan pembacaan ADC. Ketepatan pembacaan ADC dipengaruhi waktu sampling pengambilan data dan output dari penguat instrumentasinya. Sehingga didapatkan hasil uji ADC dapat dilihat pada Tabel 3.1.

## Tabel 3.1 *Hasil Pengujian ADC Microcontroller AVR ATMega 16*

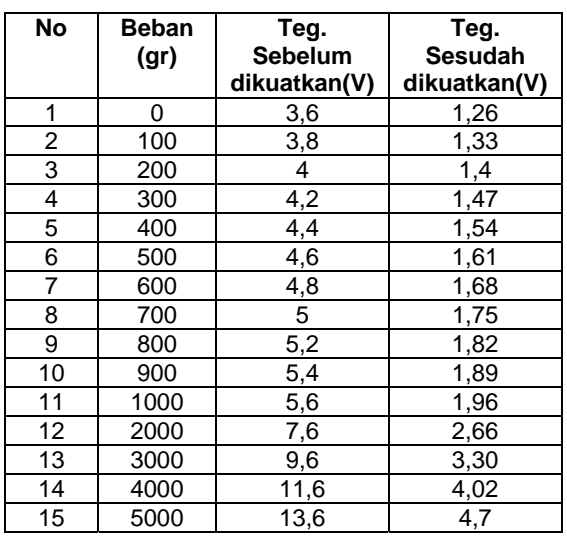

#### **3.2. Pengujian Keypad**

Tujuan dari pegujian keypad untuk mengetahui apakah keypad sudah bekerja dengan baik untuk menginputkan besarnya set point produksi weight feeder yang diinginkan sehingga dapat digunakan untuk mencapai proses produksi yang dinginkan.

#### **a. Hasil Pengujian**

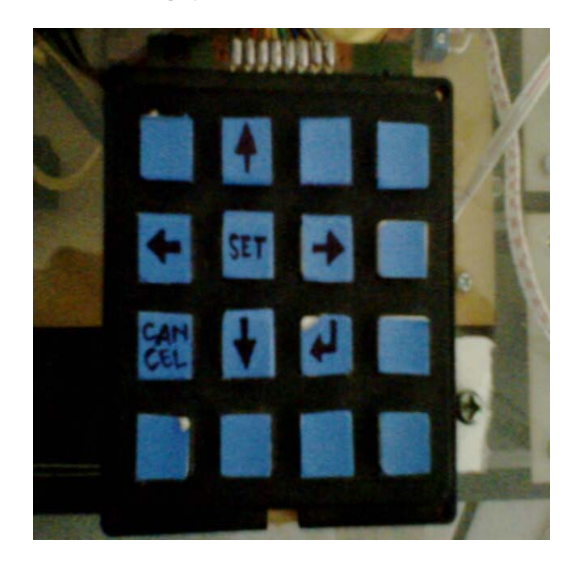

 *Gambar 3.1 Hasil Pengujian Keypad* 

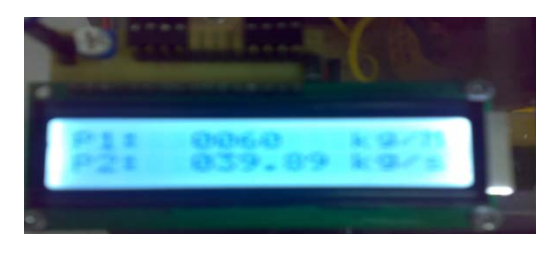

 *Gambar 3.2 Output tampilan di LCD* 

#### **b. Analisa Pengujian**

Keypad yang digunakan pada proyek akhir ini merupakan keypad dengan konfigurasi 4x4 (8 bit) . Seperti pada gambar 3.1 dilakukan proses input nilai set point sebesar 50 kg/mnt maka di LCD akan ditampilkan nilai P1=60<br>kg/mnt, P2=59.84 Kg/mnt, q=01.987 Kg/s, kg/mnt, P2=59.84 Kg/mnt, V=15.09 rpm yang diinjeksikan seperti pada gambar 3.2.

Pada proses penekanan keypad pembacaan data scanning dari kolom (output data dari mikro 11101110) kemudian dibaca data baris yang bernilai 0 (baris 1) dan kolom yang bernilai 0 (kolom1), seperti terlihat pada gambar 3.3.

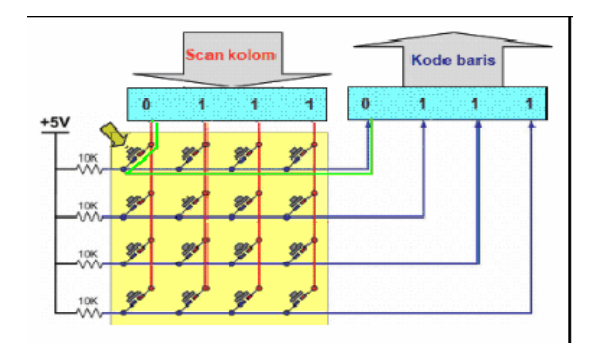

 *Gambar 3.3 Alur Scanning Keypad*

# **3.3 Pengujian LCD**

Tujuan dari pegujian LCD *(Liquid Crystal Display)* untuk mengetahui apakah LCD sudah bekerja sehingga dapat digunakan sebagai tampilan untuk menampilkan nilai parameterparamter dari P1, P2, q, V, % Error

## **a. Hasil Pengujian**

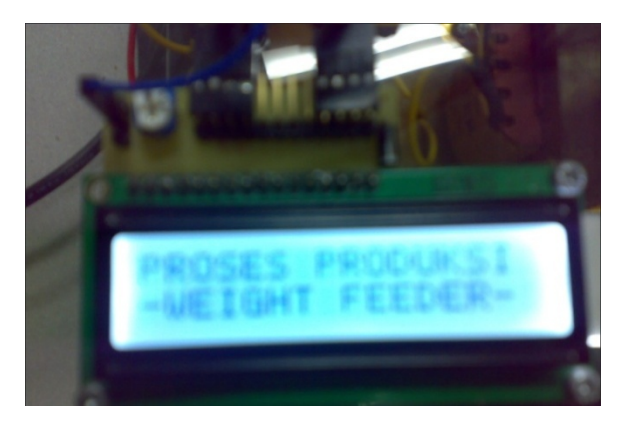

 *Gambar 3.4 Hasil Pengujian LCD* 

#### **c. Analisa Pengujian**

**Listing Program Tampilan Nilai Resistansi** 

lcd\_gotoxy(0,0); lcd\_putsf("PROSES PRODUKSI"); lcd\_gotoxy(0,1); lcd\_putsf("-WEIGHT FEEDER-");

 LCD yang digunaka adalah 16x2 karakter, Berdasarkan listing program diatas untuk menampilkan nilai resistansi karakterkarakter diletakkan sesuai dengan baris dan kolom yang telah ditentukan yaitu:

- a. Data string "PROSES PRODUKSI" diletakkan mulai baris 0 kolom 0.
- b. Data string "-WEIGHT FEEDER-"
- diletakkan mulai baris 1 kolom 0.

Hasil integrasi yang telah dilakukan LCD sudah bekerja dengan baik untuk menampilkan nilai SET POINT dan hasil penimbangan dari loadcell dan kecepatan motor, hasil pengukuran penimbagan ini dapat dilihat pada gambar yang menampilkan nilai set point sebesar 60 Kg/mnt. LCD juga menampilkan beberapa menu diantaranya *set point dengan menekan tombol 5*, dan tombol 2&8 untuk menu keatas-kebawah, tombol 4&6 untuk kekanan dan kekiri tampilan *measurement,* tombol 7 untuk cancel set point, dan tombl 9 untuk untuk enter set point, %Error apabila P2 sudah mencapai set point dari P1.

## **3.4 Pengujian PWM**

Tujuan pengujian PWM adalah untuk mengetahui respon output analog dari MOSFET terhadap data digital yang diinputkan oleh mikrokontroller.

# **a. Hasil Pengujian**

| N <sub>0</sub> | <b>P1</b><br>(Kg/M) | $P2$ (Kg/M)<br>Penimbangan | % Error        |
|----------------|---------------------|----------------------------|----------------|
| $\mathbf{1}$   | 40                  | 37,5                       | 6,67           |
| $\overline{2}$ | 40                  | 40,51                      | 1,25           |
| 3              | 40                  | 43                         | 6,97           |
| $\overline{4}$ | 40                  | 38                         | 6,67           |
| 5              | 40                  | 36,5                       | 9,59           |
| 6              | 45                  | 46,7                       | 3,64           |
| 7              | 45                  | 47                         | 4,25           |
| 8              | 45                  | 46,2                       | 2,67           |
| 9              | 45                  | 47,5                       | 5,26           |
| 10             | 45                  | 46,2                       | 2,67           |
| 11             | 50                  | 50                         | 0              |
| 12             | 50                  | 51                         | $\overline{2}$ |
| 13             | 50                  | 51                         | 1,96           |
| 14             | 50                  | 51                         | 1,96           |
| 15             | 50                  | 51,2                       | 2,34           |

*Tabel 3.2 Hasil Pengukuran PWM Secara Analog* 

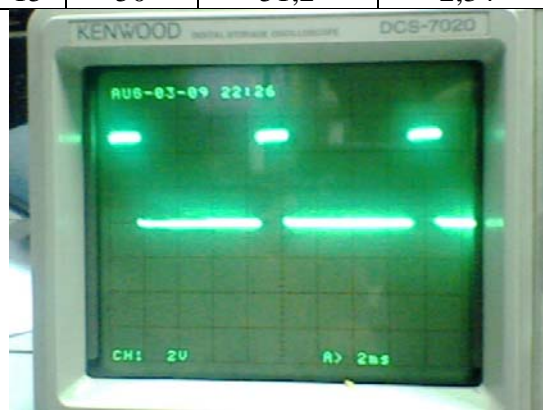

**Gambar 3.5** *Hasil Pengujian PWM* 

saat data TON=  $0.8$  dan T=4.2 maka duty cycle = 80.95% dari data desimal sebesar 210 dan mengeluarkan tegangan sebesar = (210/255)\*20 volt = 16.47 volt untuk menyulut mosfet dan menggerakkan motor.

Vt ൌ ܸ0 כ Pୱୣ୲ ………………………… …………3.3

Untuk menghitung waktu sampling berat beban saat di conveyor adalah dengan menggunakan perumpamaan f0=1 sekon Maka

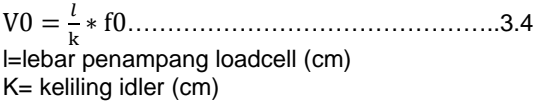

f sampling = 
$$
f0\frac{v_0}{vt}
$$
.................3.4  
\nPset =  $\frac{p_1}{60}$  Kg/s.................3.5  
\nPset = P set point(kg/ml)  
\nP1 = P set point(kg/ml)  
\nVt= kecepatan motor yang harus dicapai (Rps)  
\nSeptember  
\nBila diketahui P1=60 Kg/mlt, q=2kg/s maka dengan  
\nI=18cm & K=36cm  
\nV0 =  $\frac{18}{36}$  \* 1=0,5 Rps  
\nPset =  $\frac{60}{60}$ =1 Kg/s  
\nMaka Vt = 0.5 \*  $\frac{1}{2}$  =0.25 Rps=15 Rpm

# **3.5 Pengujian Microsoft Visual Basic 6.0**

Pengujian Microsoft visual basic pada proyek Rancang Bangun Weight Feeder Menggunakan Sensor Loadcell kali ini meliputi beberapa bagian:

- 1. Pengujian akses menu
- 2. Pengujian database
- 3. Pengujian komunikasi serial

#### **3.5.1 Pengujian Akses Menu**

Pengujian akses menu meliputi form loin yang dilengkapi dengan user name dan password. Berikut ini adalah pengujian form login ketika berhasil maka akan masuk pada menu selanjutnya tetapi apabila ada salah satu atau keduanya yang salah maka form tersebut akan embali lagi ke form login dan tidak bisa masuk pada menu selanjutnya seperti gambar 3.5 erikut ini.

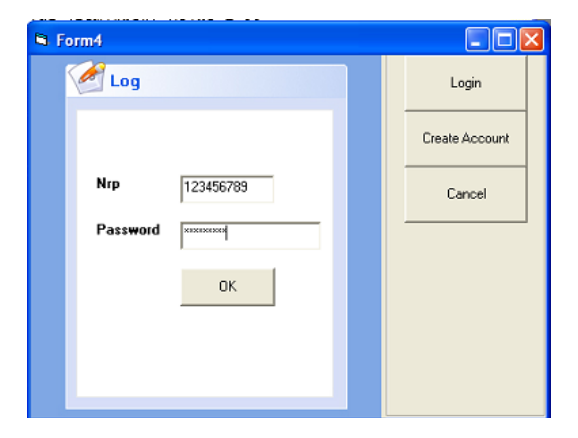

#### *Gambar 3.6 form login*

Sedangkan untuk pengujian create account bisa dilakukan seperti berikut dengan mengisi data sesuai identitas maka akan bisa mengakses kembali sesuai data yang telah tersimpan dalam database dengan no.NRP dan password seperi gambar 3.6

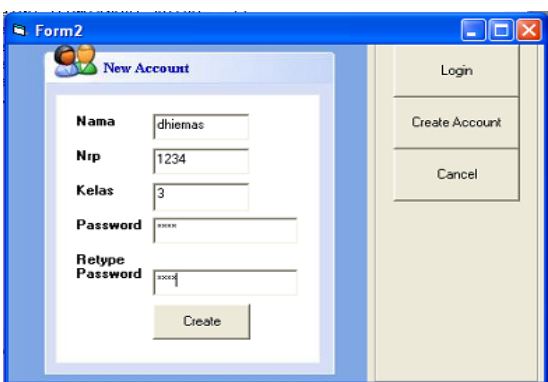

*Gambar 3.7 form Create Account*

Sedangkan pengujian menu bisa terlihat dengan tampaknya menu dimana kita bisa melihat beberapa parameter-parameter sebagai monitoring dan juga perubaha set point dari program tanpa hrus terjun kelapangan serta view dari databasenya seperti gambar 3.7 pada menu utama.

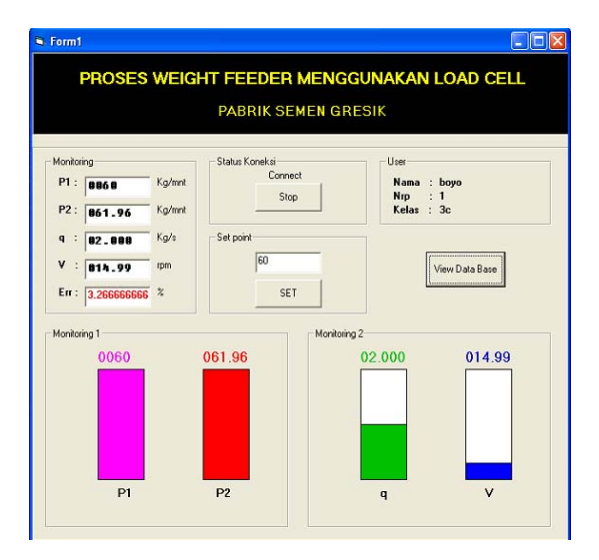

*Gambar 3.8 form Menu Utama*

## **3.5.2 Pengujian Database**

Pengujiana database dilakukan untuk mengetahui, apakah database dapat menyimpan dengan baik atau tidak hasil monitoring proses produksi weight feeder.cerdasarkan dari set point yang dimasukkan. Seperti yang terlihat pada gambar 4.7 apabila telah ada set point produksi maka akan Nampak beberpa data sesuai parameter yang ditentukan dalam produksi weight feeder namun ketika tidak ada produksi maka pada table database juga akan kosong seerti gambar 3.8

|                 |            |            | <b>DATA BASE</b> |        |  |
|-----------------|------------|------------|------------------|--------|--|
| no              | P1(kg/mnt) | P2[kg/mnt] | g[kg/s]          | v(rpm) |  |
|                 | 0060       | 000.00     | 02.000           | 014.99 |  |
| 2               | 0060       | 002.00     | 01.993           | 015.04 |  |
| 3               | 0060       | 002.00     | 02.000           | 014.99 |  |
| 4               | 0060       | 004.00     | 02.000           | 014.99 |  |
| 5               | 0060       | 004.00     | 02.000           | 014.99 |  |
| 6               | 0060       | 006.00     | 02.000           | 014.99 |  |
| 7               | 0060       | 006.00     | 02.000           | 014.99 |  |
| 8               | 0060       | 00800      | 02.000           | 014.99 |  |
| 9               | 0060       | 010.00     | 02.000           | 014.99 |  |
| 10              | 0060       | 010.00     | 02.000           | 014.99 |  |
| 11              | 0060       | 012.00     | 02.000           | 014.99 |  |
| 12              | 0060       | 014.00     | 02.000           | 014.99 |  |
| $\overline{13}$ | 0060       | 014.00     | 02.000           | 014.99 |  |
| 14              | 0060       | 016.00     | 02.000           | 014.99 |  |
| 15              | 0060       | 016.00     | 02.000           | 014.99 |  |
| 16              | 0060       | 018.00     | 02.000           | 014.99 |  |
| $\overline{17}$ | 0060       | 018.00     | 02.000           | 014.99 |  |
| 18              | 0060       | 020.00     | 02.000           | 014.99 |  |
| 19              | 0060       | 020.00     | 02.000           | 014.99 |  |

*Gambar 3.9 form Database*

# **3.5.3 Pengujian Komunikasi Serial**

Pengujian komunikasi serial diperlukan untuk mengetahui, komunikasi serial antara Plan dengan PC dapat berjalan dengan baik, komunikasi serial menggunakan komunikasi serial RS 232 dengan converter MAX 232, setting properties pada komunikasi serial mikrokontroller dengan microsft visual basic harus sama dan disini diberikan nilai baut rate yaitu sebesar 9600bps, 8 bit, none parity, dan 1 stop bit. Hardware none.

 Program sederhana mikrokontroller untik pengiriman data serial dari mikrkontroller ke PC dan begitu juga sebaliknya.

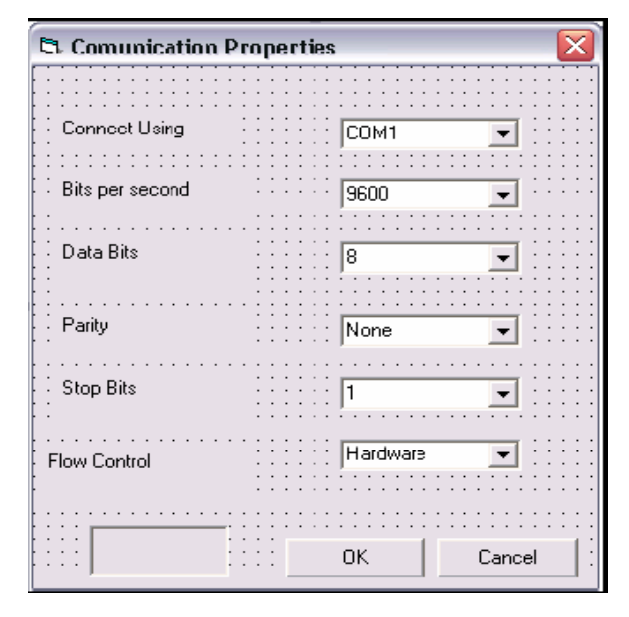

*Gambar 3.10 Properties dari komunikasi serial dengan VB* 

Sehinga apabila tombol connect ditekan maka komunikasi serial antara VB dengan mikro akan berlangsung.

#### **3.6 PENGUJIAN RANGKAIAN DAN SAMBUNGAN**

Pengujian dilakukan mulai dari pengecekan terhadap setiap rangkaian yang telah dibuat apakah sudah sesuai dengan gambar rangkaian yang dimaksud atau belum. Kabel serta penyolderan juga perlu diperiksa ulang apakah sudah terpasang dengan tepat.

# **4. KESIMPULAN**

Setelah melalui tahap perencanaan pembuatan dan pengujian sistem "Rancang Bangun Inverter Sebagai Pengerak Motor Induksi Satu Phasa", ada beberapa hal yang dapat disimpulkan yaitu:

- 1. Untuk membaca data sensor loadcell yang telah dikuatkan kita butuh regresi data input Karena datanya tidak selinier seperti sebelum dikuatan sehinnga proses ADC berjalan dengan baik.
- 2. Data hasil pengukuran dengan alat berubah-ubah sebab program dari mikro dengn ADC 10bit bisa melihat tiap perubahan / 25gram.
- 3. Hasil pengukuran proses loadcell dengan set pont terdapat perbedaan ang tidak terlalu signfikan yang disebabkan karena ketidak linieran data input dari loadcell setelah dikuatkan dengan P2=50.25 Kg/mnt dan P1=50 Kg/mnt.
- **4.** Monitoring berjalan dengan baik apabila komunikasi serial dengan plan berjalan dengan baik.

# **DAFTAR PUSTAKA**

- [1] Aris, Sunaro Ir, Maman R.2001. "Proses Pembuatan Semen Di Pabrik Tuban". Tuban.
- [2] Atmel Corp. Application Note. Datasheet of Atmega16.
- [3] D. Petruzella, Frank, "*Elektro Industri*", Andi, yogyakarta 2001.
- [4] Retna Prasetia, "*Interfacing Port Paralel and serial computer with VB 6.0" , Penerbit Andi, 2004.*
- [5] The University of playmouth "*scholl of computing, communication and electrics UOP ATMega handbox*"
- [6] Zuhal, 1991, "*Dasar Tenaga Listrik*", Bandung.
- [7] www.datasheetcatalog.com
- [8] www.ilmukomputer.com
- [9] www.omegaengeenirind.com//loadcell
- [10] www.tutorialized.com/Visualbasic/
- [11] www.vbtutor.net
- [12] www.wikipedia.org/wiki/serial.html accessed on march 2009